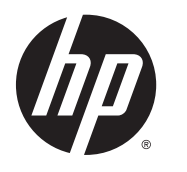

Guia de Hardware

HP Thin Client

#### **Informações sobre direitos autorais**

© Copyright 2015 HP Development Company, L.P.

Primeira edição: outubro de 2015

Número de peça: 812514-201

#### **Garantia**

As informações contidas neste documento estão sujeitas a alterações sem aviso. As únicas garantias para produtos e serviços da HP são as estabelecidas nas declarações de garantia expressa que acompanham tais produtos e serviços. Nenhuma informação contida neste documento deve ser interpretada como uma garantia adicional. A HP não será responsável por erros técnicos ou editoriais nem por omissões contidos neste documento.

As garantias somente dos produtos e serviços HP estão estabelecidas na declaração de garantia que acompanha os produtos e serviços. Nenhuma parte deste documento deve ser inferida como constituindo uma garantia adicional. A HP não deve ser responsabilizada por nenhum erro técnico ou editorial, ou omissões, aqui contidos.

## **Sobre Este Guia**

**AVISO!** O texto apresentado dessa maneira indica que a não-observância das orientações poderá resultar em lesões corporais ou morte.

**A CUIDADO:** O texto apresentado dessa maneira indica que a não-observância das orientações poderá resultar em danos ao equipamento ou perda de informações.

**NOTA:** O texto apresentado dessa maneira oferece informação adicional importante.

# **Conteúdo**

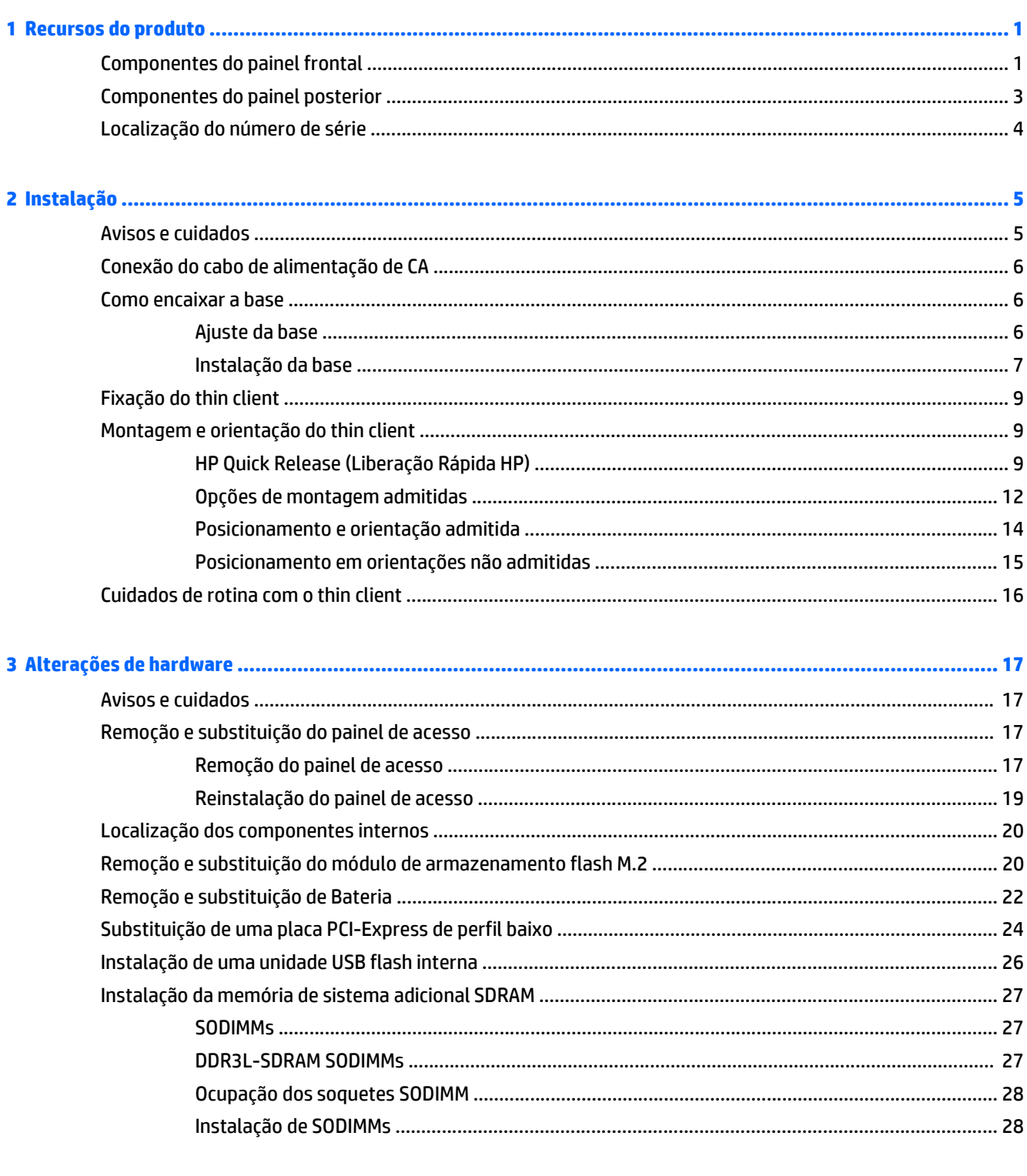

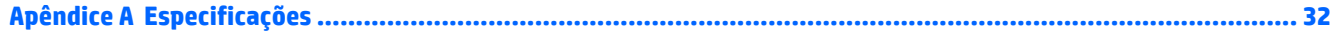

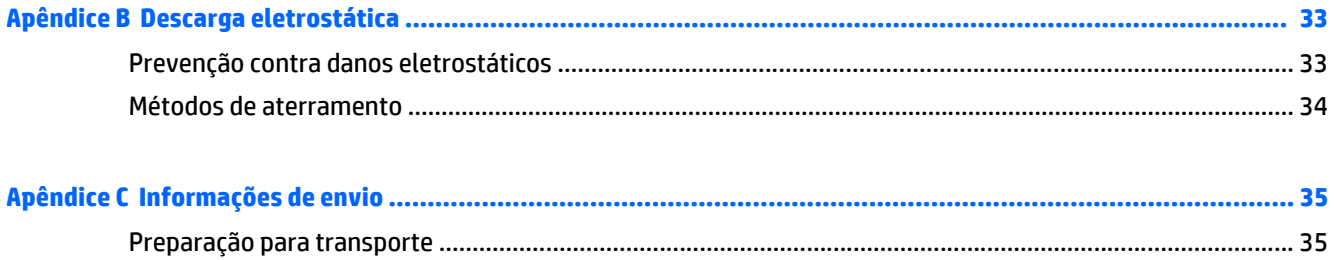

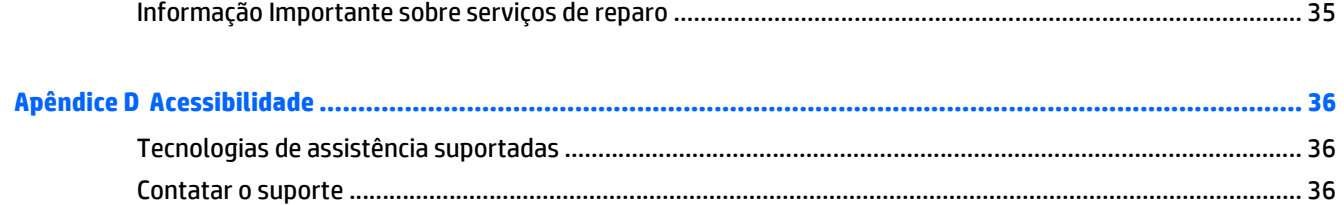

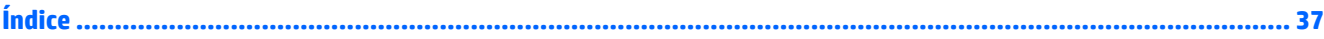

# <span id="page-6-0"></span>**1 Recursos do produto**

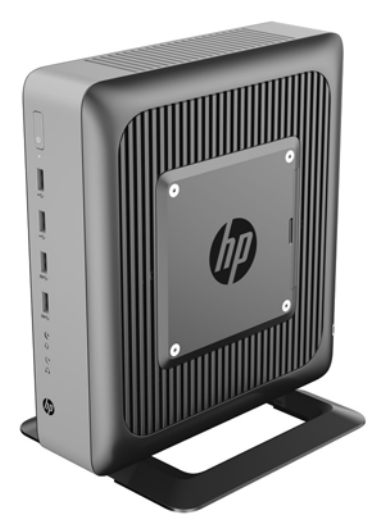

Este guia descreve os recursos do thin client. Para obter mais informações sobre o hardware e software instalados neste thin client, acesse <http://www.hp.com/go/quickspecs>e busque este thin client.

Estão disponíveis várias opções para seu thin client. Para obter mais informações sobre algumas das opções disponíveis, acesse o site da Web da HP em<http://www.hp.com>e busque seu modelo específico de thin client.

## **Componentes do painel frontal**

Para obter mais informações, acesse<http://www.hp.com/go/quickspecs>e busque seu thin client específico para encontrar as QuickSpecs.

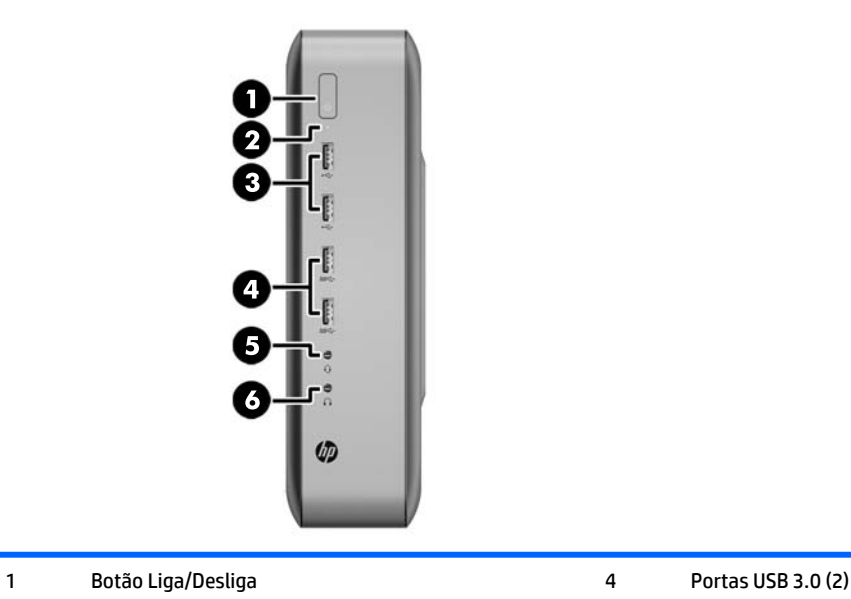

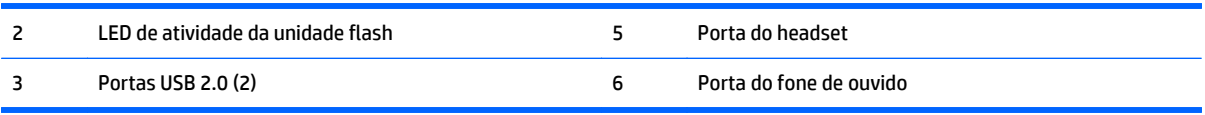

# <span id="page-8-0"></span>**Componentes do painel posterior**

Para obter mais informações, acesse<http://www.hp.com/go/ quickspecs/> e busque seu thin client específico para encontrar as QuickSpecs.

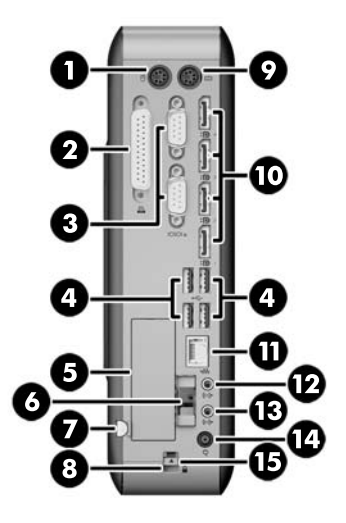

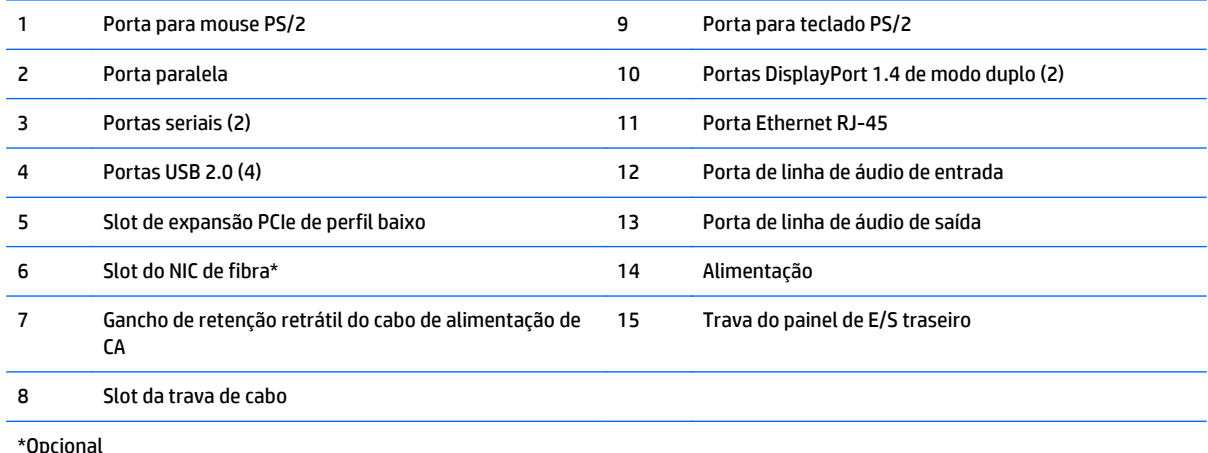

# <span id="page-9-0"></span>**Localização do número de série**

Cada thin client inclui um único número de série localizado como mostrado na ilustração seguinte. Tenha esse número disponível quando entrar em contato como atendimento ao cliente da HP para obter assistência.

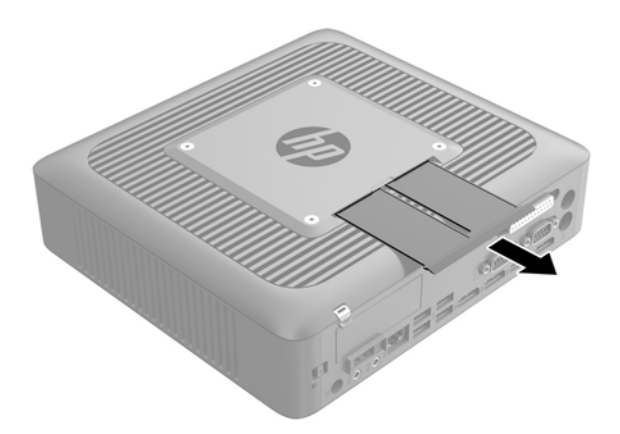

# <span id="page-10-0"></span>**2 Instalação**

## **Avisos e cuidados**

Antes de efetuar atualizações, leia cuidadosamente todas as instruções aplicáveis, cuidados e advertências existentes neste guia.

**AVISO!** Para reduzir o risco de lesões ou danos ao equipamento provocados por choque elétrico, superfícies quentes ou fogo:

Desconecte o cabo de alimentação de CA da tomada de CA e deixe os componentes internos do sistema resfriar antes de manuseá-los.

Não insira conectores de telecomunicação ou telefone nessa tomada do controlador de interface de rede (NIC).

Não desative o pino de aterramento do cabo de alimentação de CA. O pino de aterramento é um recurso de segurança importante.

Conecte o cabo de alimentação de CA em uma tomada de CA aterrada cujo acesso seja sempre fácil.

Para reduzir o risco de ferimentos graves, leia o *Guia de Segurança e Conforto*. Ele descreve a organização da estação de trabalho, a postura e os hábitos de saúde e trabalho mais adequados para usuários de thin client, além de fornecer informações importantes de segurança elétrica e mecânica. O *Guia de Segurança e Conforto* está localizado na site da Web da HP em<http://www.hp.com/ergo>.

AVISO! Peças energizadas no interior.

Interrompa a alimentação do equipamento antes de remover a proteção.

Reponha e prenda a proteção antes de energizar o equipamento novamente.

**CUIDADO:** A eletricidade estática pode danificar os componentes elétricos do thin client ou do equipamento opcional. Antes de iniciar os seguintes procedimentos, certifique-se de que você descarregou toda a eletricidade estática do seu corpo tocando por um momento em um objeto de metal aterrado. Consulte [Prevenção contra danos eletrostáticos na página 33](#page-38-0) para obter mais informações.

Quando o thin client está conectado a uma fonte de alimentação de CA, a placa do sistema é continuamente alimentada. A fim de evitar danos aos componentes internos, é preciso desconectar o cabo de alimentação de CA da fonte de energia antes de abrir o thin client.

# <span id="page-11-0"></span>**Conexão do cabo de alimentação de CA**

- **1.** Conecte a extremidade arredondada do cabo da fonte de alimentação ao conector de fonte de alimentação na parte traseira do thin client (1).
- **2.** Utilize o slot (2) na lateral do gancho de retenção retrátil do cabo de alimentação de CA para puxar o gancho para fora.
- **3.** Pressione o cabo de alimentação de CA no gancho de retenção (3) e junte o excesso do cabo de alimentação de CA.
- **4.** Conecte a extremidade fêmea do cabo de alimentação de CA na fonte de alimentação (4).
- **5.** Conecte a outra extremidade do cabo de alimentação de CA em uma tomada de CA (5).

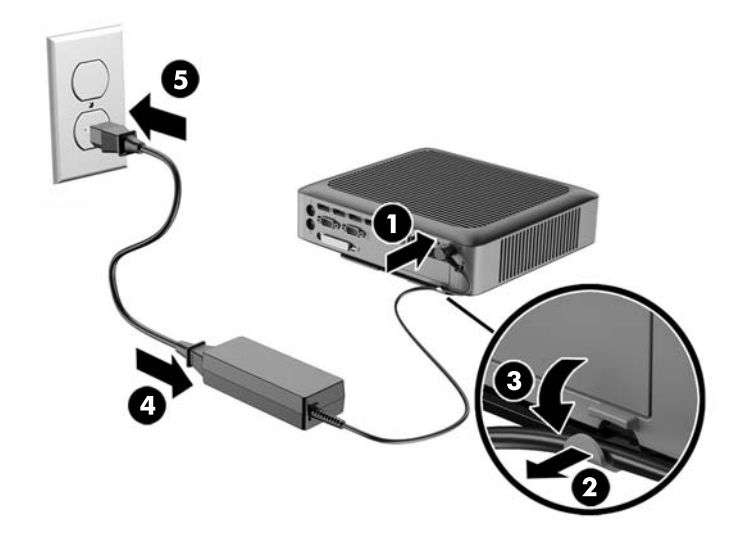

**CUIDADO:** Falha ao fixar o cabo de alimentação com o gancho de retenção pode resultar na desconexão do cabo de alimentação de CA, causando perda de dados.

## **Como encaixar a base**

**CUIDADO:** Para garantir um fluxo de ar adequado ao redor do thin client, ele deve ser usado montado na base, a não ser que esteja montado no HP Quick Release.

### **Ajuste da base**

A base pode ser ajustada em duas configurações: quadrada, para a posição horizontal, e retangular, para a posição vertical.

Separe a base removendo as duas peças curtas que conectam os dois lados. Para a configuração em quadrado, encaixe os lados nos pontos de encaixe externos das peças curtas, ou, para a configuração estreita, encaixe-os nos pontos de encaixe internos.

<span id="page-12-0"></span>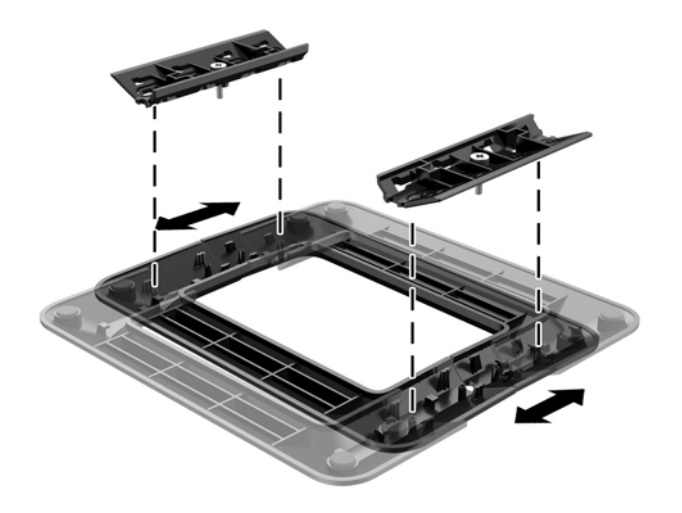

## **Instalação da base**

O thin client pode ser usado em orientação vertical (em torre) ou horizontal com a base incluída no thin client.

- **1.** Remova/desencaixe qualquer dispositivo de segurança que impeça a abertura do thin client.
- **2.** Retire todas as mídias removíveis, como unidades flash USB, do thin client.
- **3.** Desligue o thin client corretamente através do sistema operacional e, em seguida, desligue todos os dispositivos externos.
- **4.** Desligue o cabo de alimentação de CA da tomada de CA e desconecte todos os dispositivos externos.
- **5.** Ajuste a base, se necessário.

Para obter instruções, acesse [Ajuste da base na página 6](#page-11-0).

- **6.** Prenda a base ao thin client.
	- Para usar o thin client na orientação vertical, prenda a base à sua parte inferior.
		- **a.** Vire o thin client de cabeça para baixo e localize os dois orifícios de parafusos na grade da parte inferior do thin client.
		- **b.** Posicione a base (1) sobre a parte inferior do thin client e alinhe os parafusos de orelha da base com os orifícios de parafusos do thin client.
		- **c.** Aperte os parafusos de orelha (2) corretamente.

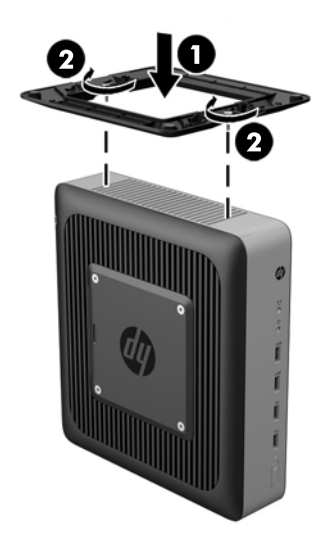

- Para usar o thin client na posição horizontal, prenda a base ao lado direito do thin client.
	- **a.** Deite o thin client com o lado direito voltado para cima e localize os dois orifícios de parafusos na grade do lado direito do thin client.
	- **b.** Posicione a base (1) sobre a lateral do thin client e alinhe os parafusos de orelha da base com os orifícios de parafusos do thin client.

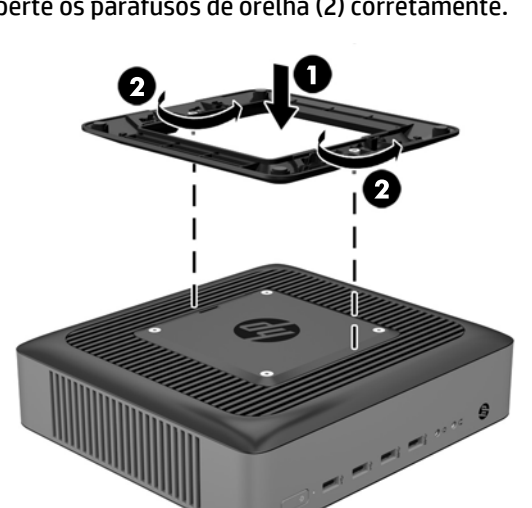

**c.** Aperte os parafusos de orelha (2) corretamente.

- **7.** Conecte novamente o cabo de alimentação de CA e ligue o thin client.
	- **X NOTA:** Certifique-se de que há pelo menos 10,2 cm (4 polegadas) de espaço livre e não obstruído em todos os lados do thin client.
- **8.** Trave quaisquer dispositivos de segurança que tiverem sido desconectados na remoção da tampa ou do painel de acesso do thin client.
- **W NOTA:** Está disponível na HP um suporte para montagem de liberação rápida opcional, para a montagem do thin client em paredes, mesas ou braços articulados. Se estiver usando um suporte de montagem, não instale o thin client com as portas de E/S viradas para o chão.

# <span id="page-14-0"></span>**Fixação do thin client**

Esses thin clients foram projetados para aceitar uma trava de cabo de segurança. Esta trava de cabo evita a remoção não autorizada do thin client, assim como bloqueia o compartimento seguro. Para solicitar esta opção, acesse o site da Web da HP em<http://www.hp.com> e busque seu thin client específico.

- **1.** Localize o slot do bloqueio de cabo no painel traseiro.
- **2.** Insira o bloqueio de cabo no slot, em seguida use a chave para bloqueá-lo.

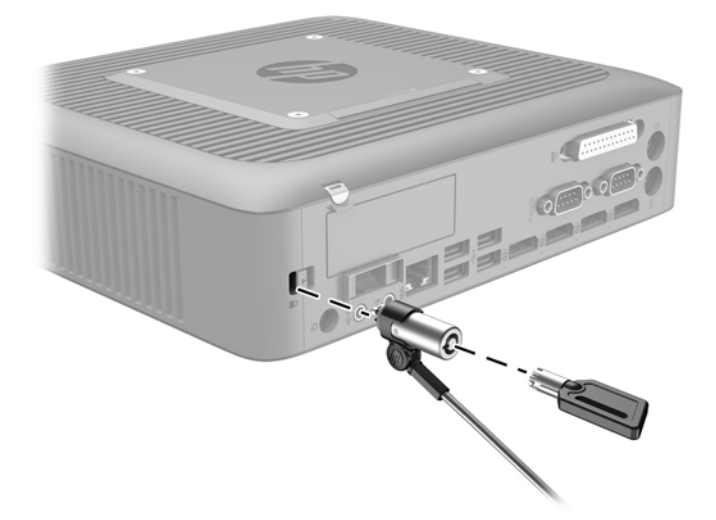

## **Montagem e orientação do thin client**

### **HP Quick Release (Liberação Rápida HP)**

Está disponível na HP um suporte para montagem de liberação rápida opcional, para a montagem do thin client em paredes, mesas ou braços articulados. Se estiver utilizando um suporte de montagem, não instale o thin client com as portas de E/S viradas para o chão.

Este thin client incorpora quatro pontos de montagem no lado direito da unidade. Esses pontos de montagem seguem os padrões VESA (Video Electronics Standards Association), que oferecem interfaces de montagem padrão da indústria para telas planas (FDs), como monitores de tela plana, telas planas e TV de tela plana. O HP Quick Release conecta-se aos pontos de montagem padrão VESA, permitindo que você monte o thin client em uma variedade de orientações.

**X** NOTA: Quando estiver montando um thin client, utilize os parafusos de 10 mm fornecidos com o HP Quick Release (Liberação Rápida HP).

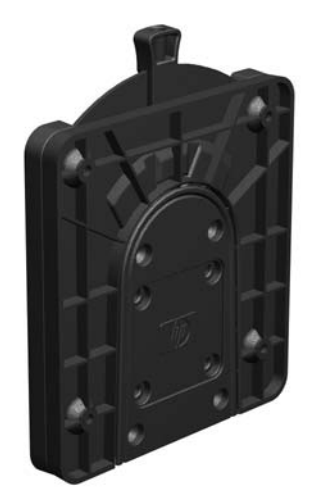

Para usar o HP Quick Release (Liberação Rápida HP):

**1.** Utilize os quatro parafusos de 10 mm incluídos no kit de montagem de dispositivos, prenda um lado do HP Quick Release (Liberação Rápida HP) no thin client como mostrado na ilustração seguinte.

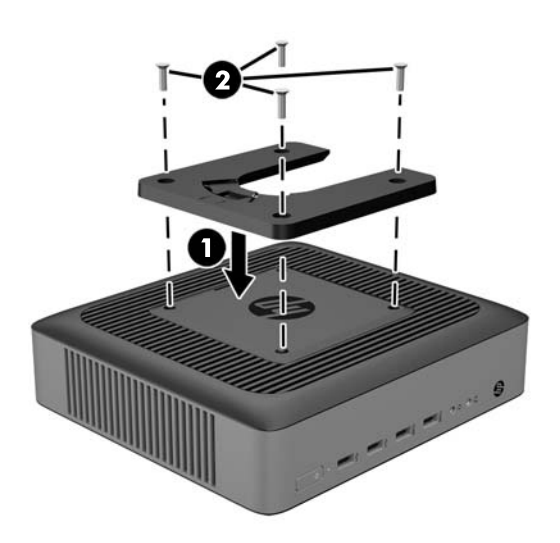

<span id="page-16-0"></span>**2.** Utilize os quatro parafusos incluídos no kit de montagem de dispositivos, prenda o outro lado do HP Quick Release (Liberação Rápida HP) ao dispositivo no qual você deseja montar o thin client. Assegure- -se de que a alavanca de liberação esteja posicionada para cima.

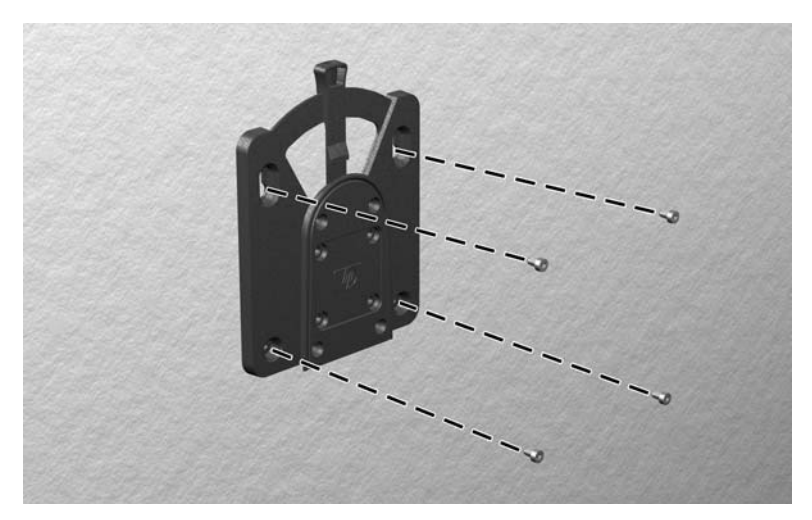

**3.** Deslize o lado do dispositivo de montagem preso ao thin cliente (1) sobre o outro lado do dispositivo de montagem (2) no dispositivo no qual você deseja montar o thin client. Um clipe 'sonoro' indica uma conexão segura.

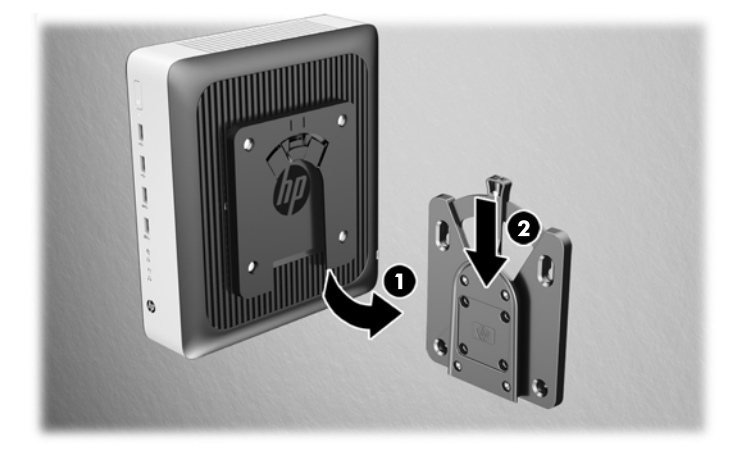

- **CUIDADO:** Para assegurar um funcionamento adequado do HP Quick Release (Liberação Rápida HP) e uma conexão segura de todos os componentes, assegure-se de que a alavanca de liberação em um lado do dispositivo de montagem e as aberturas arredondadas no outro lado estejam voltadas para cima.
- **EX NOTA:** Quando estiver preso, o HP Quick Release (Liberação Rápida HP) bloqueia automaticamente na posição. Você precisa somente deslizar a alavanca para um lado para remover o thin client.

## <span id="page-17-0"></span>**Opções de montagem admitidas**

As ilustrações seguintes demonstram algumas das opções de montagem admitidas pelo suporte de montagem.

● Na parte traseira de um monitor:

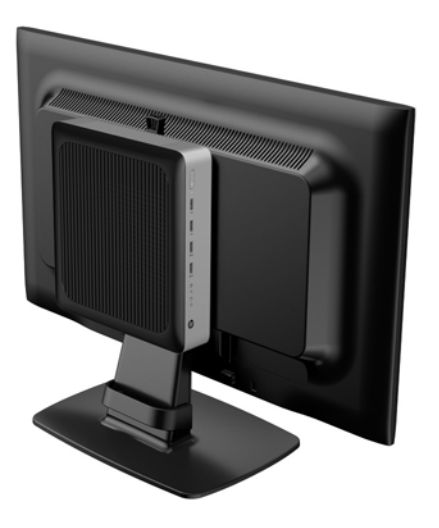

Na parede:

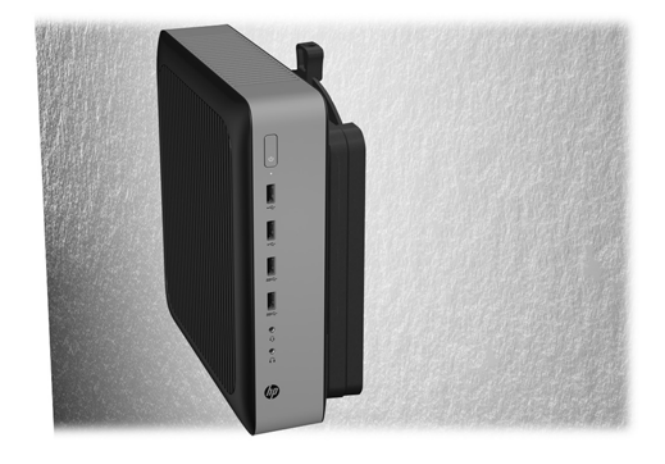

● Sob uma mesa:

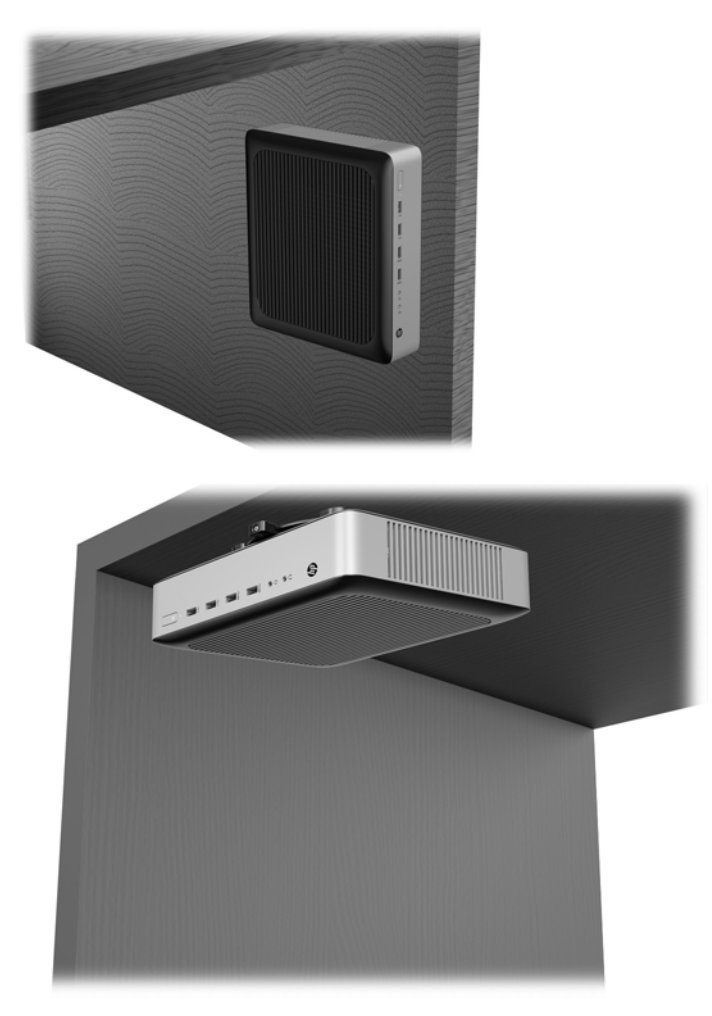

## <span id="page-19-0"></span>**Posicionamento e orientação admitida**

**CUIDADO:** Você deve aderir a esta orientação admitida pela HP para assegurar que seus thin clients funcionem corretamente.

Para garantir um fluxo de ar adequado ao redor do thin client, ele deve ser utilizado montado na base, a não ser que esteja montado no HP Quick Release.

A HP admite a orientação horizontal para o thin client:

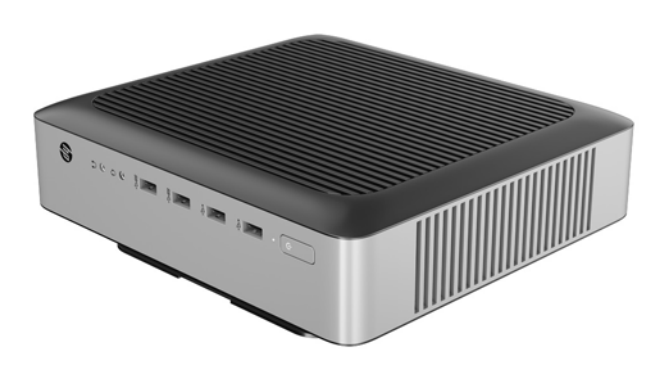

A HP admite a orientação vertical para o thin client:

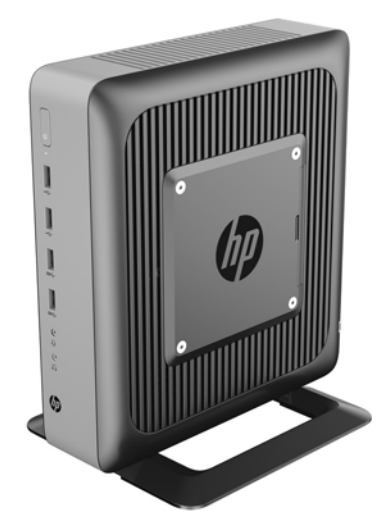

<span id="page-20-0"></span>O thin client pode ser colocado sob uma base de monitor com pelo menos 2,54 cm (1 pol.) de espaço livre:

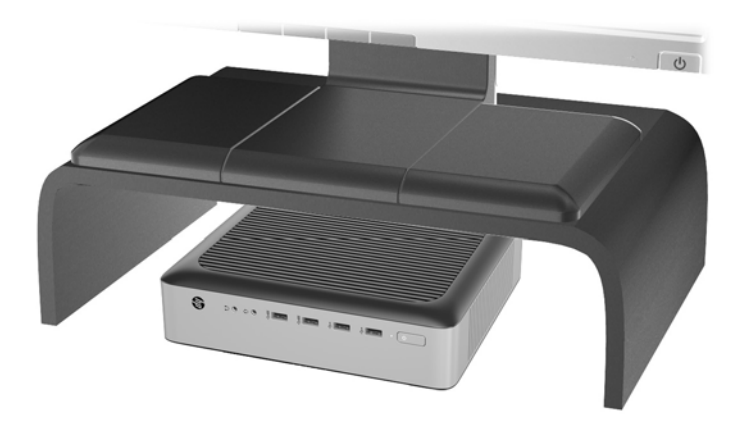

## **Posicionamento em orientações não admitidas**

A HP não admite os seguintes posicionamentos para o thin client:

**CUIDADO:** Posicionamento em orientações não admitidas do thin client pode resultar em falha e/ou danos aos dispositivos.

Os thin clients necessitam de uma ventilação adequada para manter a temperatura de funcionamento. Não bloqueie as aberturas de ventilação.

Não monte o computador com as portas de E/S viradas para o chão.

Não coloque o thin client em gavetas ou outros gabinetes selados. Não coloque o monitor ou outro objeto sobre o thin client. Não monte o thin client entre a parede e o monitor. Os thin clients necessitam de uma ventilação adequada para manter as temperaturas de funcionamento.

Em uma gaveta de mesa:

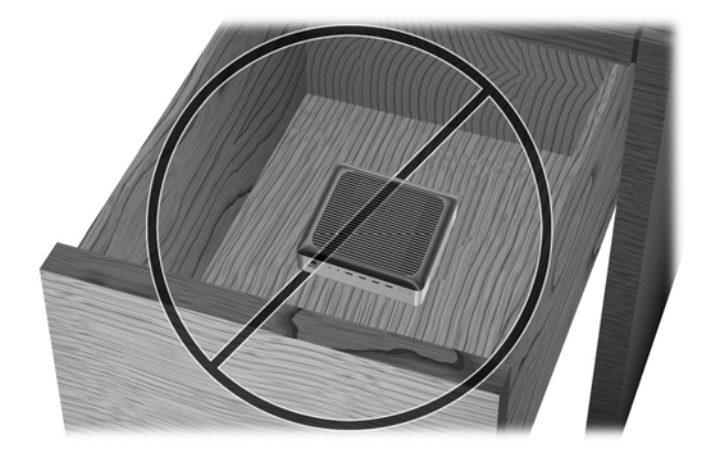

<span id="page-21-0"></span>Com um monitor sobre o thin client:

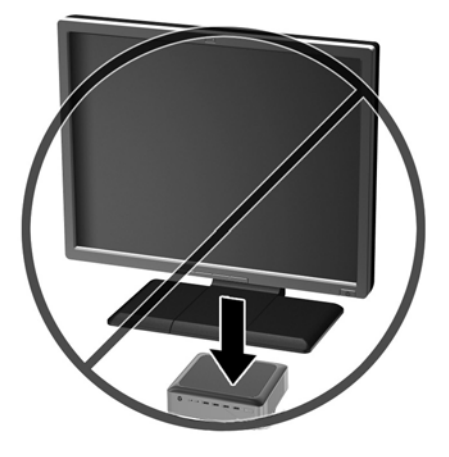

## **Cuidados de rotina com o thin client**

Utiliza a seguinte informação para proteger corretamente seu thin client:

- Nunca opere o thin client com o painel externo removido.
- Mantenha o thin client longe de locais muito úmidos, luz solar direta e com grandes variações de temperatura. Para obter informações sobre as variações de temperatura e umidade recomendadas para o thin client, consulte [Especificações na página 32](#page-37-0).
- Mantenha líquidos longe do thin client e do teclado.
- Desligue o thin client e limpe a parte externa com um pano macio e úmido, sempre que necessário. O uso de produtos de limpeza pode descolorir ou danificar o acabamento.

# <span id="page-22-0"></span>**3 Alterações de hardware**

## **Avisos e cuidados**

Antes de efetuar atualizações, leia cuidadosamente todas as instruções aplicáveis, cuidados e advertências existentes neste guia.

**AVISO!** Para reduzir o risco de lesões ou danos ao equipamento provocados por choque elétrico, superfícies quentes ou fogo:

Desconecte o cabo de alimentação de CA da tomada e deixe os componentes internos do sistema resfriar antes de manuseá-los.

Não insira conectores de telecomunicação ou telefone nessa tomada do controlador de interface de rede (NIC).

Não desative o pino de aterramento do cabo de alimentação de CA. O pino de aterramento é um recurso de segurança importante.

Conecte o cabo de alimentação de CA em uma tomada de CA aterrada cujo acesso seja sempre fácil.

Para diminuir o risco de danos pessoais sérios, leia o *Guia de Segurança e Conforto*. Ele descreve a organização da estação de trabalho, a postura e os hábitos de saúde e trabalho mais adequados para usuários de computador, além de fornecer informações importantes de segurança elétrica e mecânica. O *Guia de Segurança e Conforto* está localizado na site da Web da HP em [http://www.hp.com/ergo.](http://www.hp.com/ergo)

AVISO! Peças energizadas no interior.

Interrompa a alimentação do equipamento antes de remover a proteção.

Reponha e prenda a proteção antes de energizar o equipamento novamente.

**CUIDADO:** A eletricidade estática pode danificar os componentes elétricos do thin client ou do equipamento opcional. Antes de iniciar os seguintes procedimentos, certifique-se de que você descarregou toda a eletricidade estática do seu corpo tocando por um momento em um objeto de metal aterrado. Consulte [Prevenção contra danos eletrostáticos na página 33](#page-38-0) para obter mais informações.

Quando o thin client está conectado a uma fonte de alimentação de CA, a placa do sistema é continuamente alimentada. A fim de evitar danos aos componentes internos, é preciso desconectar o cabo de alimentação de CA da fonte de energia antes de abrir o thin client.

# **Remoção e substituição do painel de acesso**

### **Remoção do painel de acesso**

**AVISO!** Para reduzir o risco de lesões pessoais ou danos ao equipamento provocados por choque elétrico, superfícies quentes ou fogo, SEMPRE opere o thin client com o painel de acesso corretamente instalado. Além de reforçar a segurança, o painel de acesso pode fornecer instruções e informações de identificação importantes, que podem ser perdidas se o painel de acesso não for utilizado. NÃO use nenhum painel de acesso além daquele fornecido pela HP para o uso com este thin client.

Antes de remover o painel de acesso, assegure-se de que o thin client está desligado e o cabo de alimentação de CA está desconectado da tomada de CA.

Para remover o painel de acesso:

- **1.** Remova/desencaixe qualquer dispositivo de segurança que impeça a abertura do thin client.
- **2.** Retire todas as mídias removíveis, como unidades flash USB, do thin client.
- **3.** Desligue o thin client corretamente através do sistema operacional e, em seguida, desligue todos os dispositivos externos.
- **4.** Desligue o cabo de alimentação de CA da tomada de CA e desconecte todos os dispositivos externos.
	- **CUIDADO:** Independente do estado ativado, a placa do sistema é continuamente alimentada sempre que o sistema estiver ligado a uma tomada de CA ativa. É preciso desconectar o cabo de alimentação de CA para evitar danos aos componentes internos do thin client.
- **5.** Remova a base do thin client.
- **6.** Deite a unidade em uma superfície estável com o lado direito voltado para cima.
- **7.** Libere a trava (1) no lado esquerdo do painel traseiro de E/S, gire o painel de E/S (2) para a direita e, em seguida, levante-o do thin client.

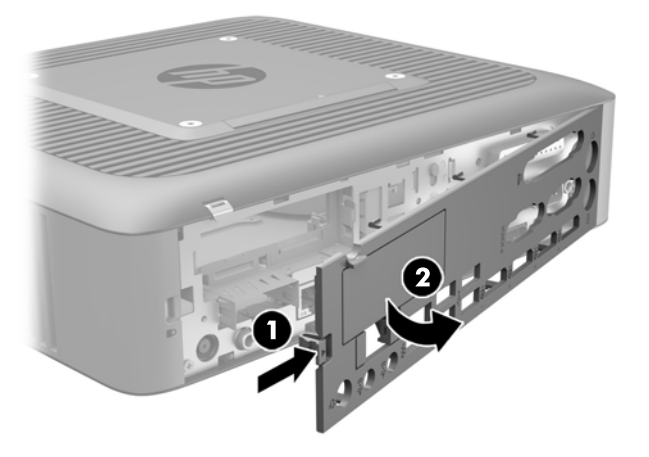

- **8.** Mova a trava do painel de acesso (1) para baixo a fim de soltar o painel de acesso.
- **9.** Deslize o painel de acesso cerca de 6 mm (0,24 pol.) em direção à parte traseira do chassi e, em seguida, levante o painel, retirando-o do thin client (2).

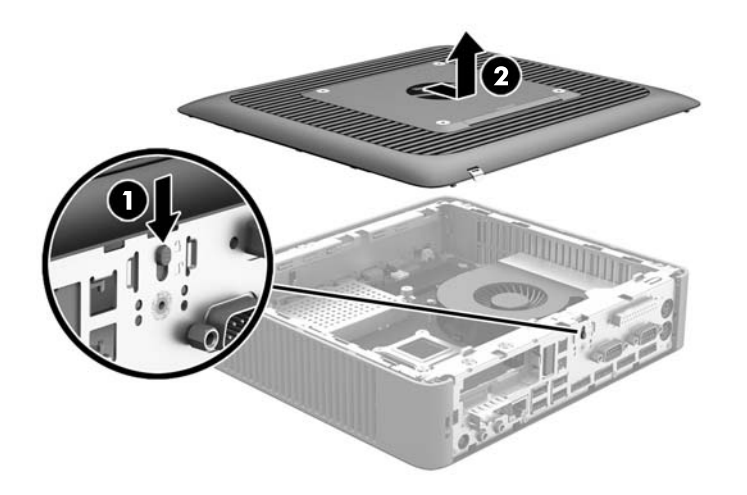

## <span id="page-24-0"></span>**Reinstalação do painel de acesso**

Para reinstalar o painel de acesso:

- **1.** Posicione o painel de acesso no chassi, aproximadamente 6 mm (0,24 pol.) no interior da borda do chassi. Deslize o painel na direção da parte frontal do chassi (1) até que se encaixe no lugar.
- **2.** Mova a trava do painel de acesso (2) para cima a fim de prender o painel de acesso.

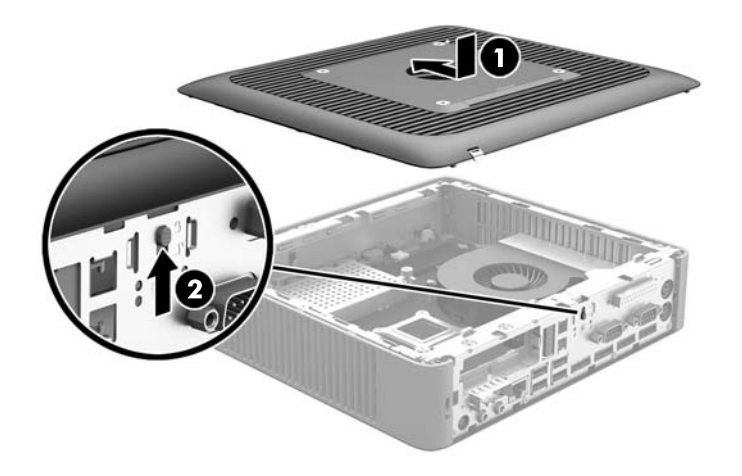

**3.** Insira os ganchos localizados no lado direito do painel de E/S (1) no lado direito da parte traseira do chassi, gire o lado esquerdo (2) na direção do chassi e, em seguida, pressione-o até que ele trave no lugar.

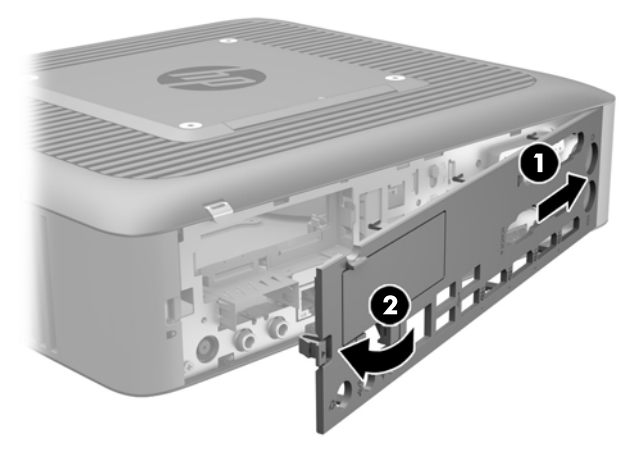

## <span id="page-25-0"></span>**Localização dos componentes internos**

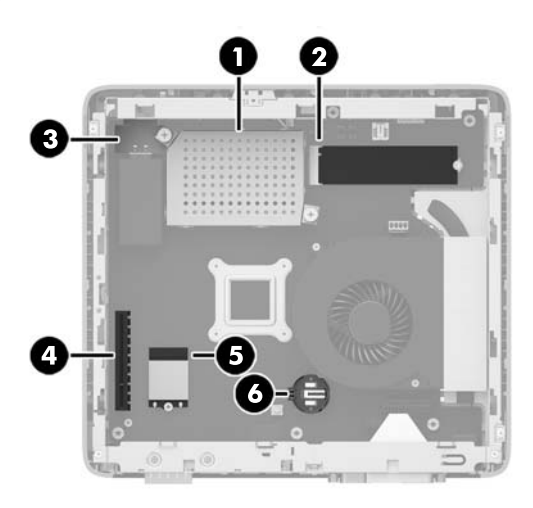

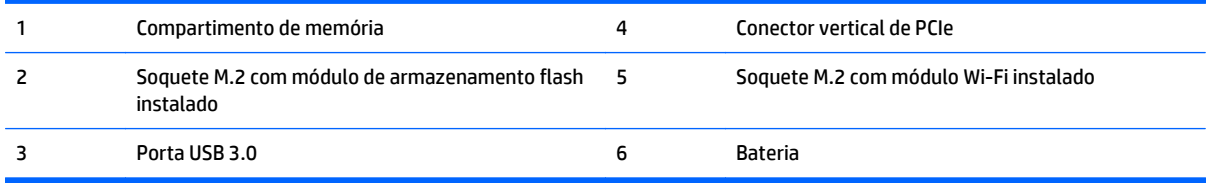

## **Remoção e substituição do módulo de armazenamento flash M.2**

Para remover o módulo de armazenamento flash M.2:

- **1.** Remova/desencaixe qualquer dispositivo de segurança que impeça a abertura do thin client.
- **2.** Retire todas as mídias removíveis, como unidades flash USB, do thin client.
- **3.** Desligue o thin client corretamente através do sistema operacional e, em seguida, desligue todos os dispositivos externos.
- **4.** Desligue o cabo de alimentação de CA da tomada de CA e desconecte todos os dispositivos externos.
	- **CUIDADO:** Independente do estado ativado, a placa do sistema é continuamente alimentada sempre que o sistema estiver ligado a uma tomada de CA ativa. É preciso desconectar o cabo de alimentação de CA para evitar danos aos componentes internos do thin client.
- **5.** Remova a base do thin client.
- **6.** Coloque a unidade em uma superfície estável com o lado direito voltado para cima.
- **7.** Remova o painel de acesso do thin client. Consulte [Remoção e substituição do painel de acesso](#page-22-0) [na página 17](#page-22-0)
- **8.** Localize o soquete M.2 para módulo de armazenamento flash na placa do sistema.
- **9.** Solte o parafuso que prende o módulo de armazenamento flash até que a extremidade do módulo possa ser levantada.

**10.** Puxe o módulo de armazenamento flash para fora do soquete.

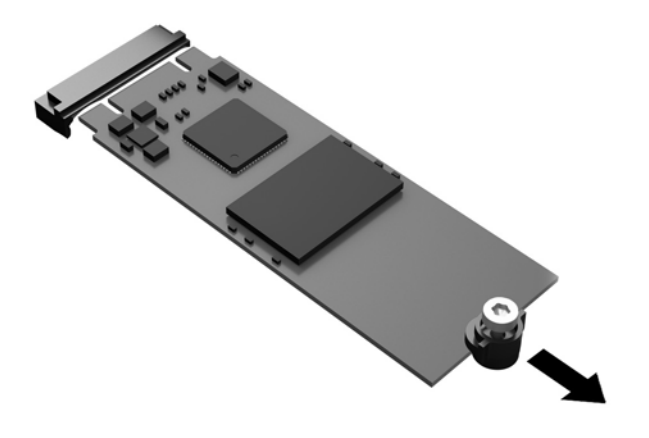

**11.** Puxe o kit de parafuso do módulo de armazenamento flash e conecte-o ao módulo de armazenamento flash de reposição.

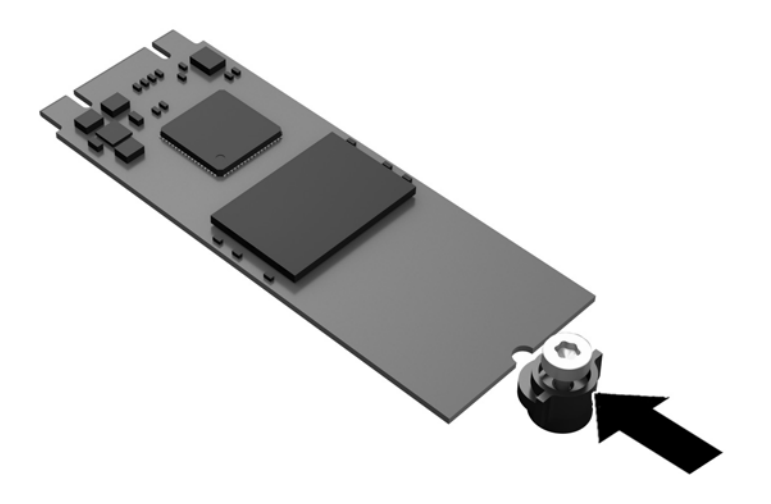

<span id="page-27-0"></span>**12.** Deslize o novo módulo de armazenamento flash no soquete M.2 na placa do sistema e pressione os conectores do módulo firmemente no soquete.

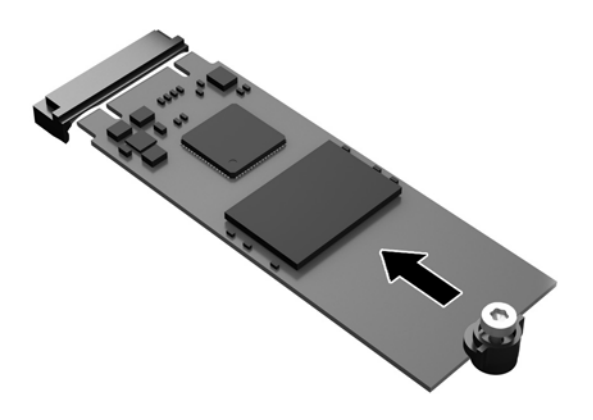

**W** NOTA: O módulo de armazenamento flash só pode ser instalado de uma maneira.

**13.** Pressione o módulo de armazenamento flash para baixo e use uma chave de fenda para apertar o parafuso e prender o módulo à placa do sistema.

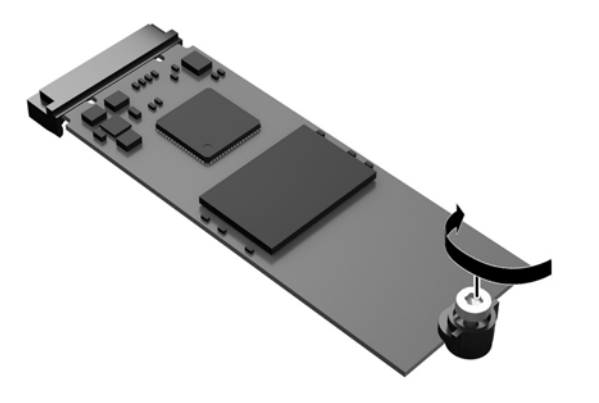

- **14.** Recoloque e trave o painel de acesso e, em seguida, reinstale o painel de E/S. Consulte [Remoção e](#page-22-0) [substituição do painel de acesso na página 17.](#page-22-0)
- **15.** Recoloque a base do thin client.
- **16.** Conecte novamente o cabo de alimentação de CA e ligue o thin client.
- **17.** Trave quaisquer dispositivos de segurança que tenham sido desconectados na remoção do painel de acesso do thin client.

## **Remoção e substituição de Bateria**

AVISO! Antes de remover o painel de acesso, assegure-se de que o thin client está desligado e o cabo de alimentação desconectado da tomada de CA.

<span id="page-28-0"></span>Para remover e substituir a bateria:

- **1.** Remova/desencaixe qualquer dispositivo de segurança que impeça a abertura do thin client.
- **2.** Retire todas as mídias removíveis, como unidades flash USB, do thin client.
- **3.** Desligue o thin client corretamente através do sistema operacional e, em seguida, desligue todos os dispositivos externos.
- **4.** Desligue o cabo de alimentação de CA da tomada de CA e desconecte todos os dispositivos externos.
	- **CUIDADO:** Independente do estado ativado, a placa do sistema é continuamente alimentada sempre que o sistema estiver ligado a uma tomada de CA ativa. É preciso desconectar o cabo de alimentação de CA para evitar danos aos componentes internos do thin client.
- **5.** Remova a base do thin client.
- **6.** Coloque a unidade em uma superfície estável com o lado direito voltado para cima.
- **7.** Remova o painel de acesso do thin client. Consulte [Remoção e substituição do painel de acesso](#page-22-0) [na página 17.](#page-22-0)
- **8.** Localize a bateria na placa do sistema.
- **9.** Para soltar a bateria do seu compartimento, aperte o presilha de metal localizada acima de uma das bordas da bateria. Quando a bateria se soltar, retire-a (1).
- **10.** Para inserir a nova bateria, deslize uma borda da bateria de reposição para baixo do ressalto do compartimento, com o lado positivo voltado para cima. Empurre a outra borda da bateria para baixo até que a presilha se encaixe na outra borda da bateria (2).

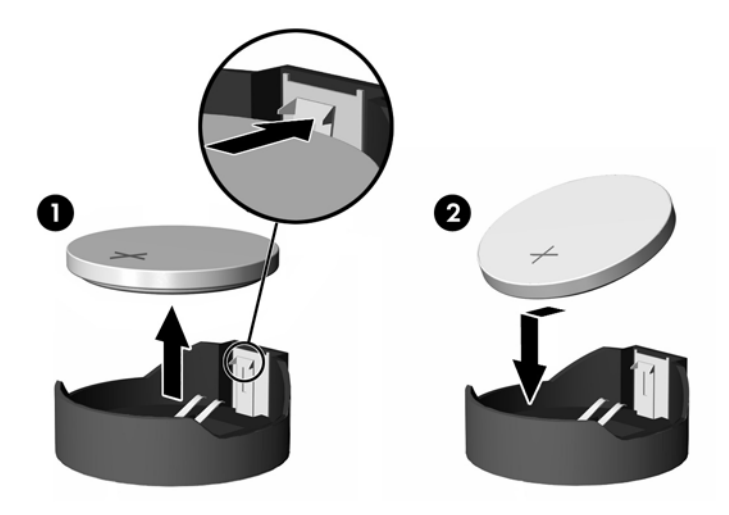

- **11.** Recoloque e trave o painel de acesso e, em seguida, reinstale o painel de E/S. Consulte [Remoção e](#page-22-0) [substituição do painel de acesso na página 17.](#page-22-0)
- **12.** Recoloque a base do thin client.
- **13.** Conecte novamente o cabo de alimentação de CA e ligue o thin client.
- **14.** Trave quaisquer dispositivos de segurança que tenham sido desconectados na remoção do painel de acesso do thin client.

A HP recomenda aos clientes que reciclem os equipamentos eletrônicos usados, cartuchos de impressora HP original e baterias recarregáveis. Para obter mais informações sobre os programas de reciclagem, visite <http://www.hp.com.br>e busque "reciclagem".

<span id="page-29-0"></span>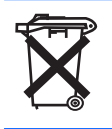

Baterias, pilhas e acumuladores não devem ser descartados junto com lixo doméstico comum. A fim de encaminhá-los para reciclagem ou descarte adequado, use o sistema de coleta público ou devolva-os à HP, seus parceiros autorizados ou agentes.

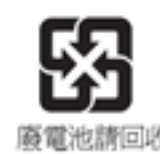

O EPA de Taiwan requer que baterias secas ou de empresas de importação, estejam de acordo com o Artigo 15 ou o Decreto sobre Descarte de Lixo, para que indiquem marcas de recuperação nas baterias utilizadas em vendas, sorteios ou promoções. Entre em contato com um reciclador Taiwanese para descartar a bateria adequadamente.

# **Substituição de uma placa PCI-Express de perfil baixo**

Uma placa de vídeo PCI-Express (PCIe) opcional de perfil baixo pode ser instalada no thin client. Uma placa elevadora está instalada neste thin client por padrão.

**AVISO!** Para reduzir o risco de ferimentos e danos a equipamentos provocados por choque elétrico, superfícies quentes ou incêndio, desconecte o cabo de alimentação de CA da tomada de CA e deixe os componentes internos do sistema esfriarem antes de tocá-los.

Para instalar a placa PCIe:

- **1.** Remova/desencaixe qualquer dispositivo de segurança que impeça a abertura do thin client.
- **2.** Retire todas as mídias removíveis, como unidades flash USB, do thin client.
- **3.** Desligue o thin client corretamente através do sistema operacional e, em seguida, desligue todos os dispositivos externos.
- **4.** Desligue o cabo de alimentação de CA da tomada de CA e desconecte todos os dispositivos externos.
- **CUIDADO:** Independente do estado ativado, a placa do sistema é continuamente alimentada sempre que o sistema estiver ligado a uma tomada de CA ativa. É preciso desconectar o cabo de alimentação de CA para evitar danos aos componentes internos do thin client.
- **5.** Remova a base do thin client.
- **6.** Coloque a unidade em uma superfície estável com o lado direito voltado para cima.
- **7.** Remova o painel de acesso do thin client. Consulte [Remoção e substituição do painel de acesso](#page-22-0) [na página 17.](#page-22-0)
- **8.** Localize a placa PCIe na placa do sistema
- **9.** Pressione a trava para baixo e mova-a para a esquerda (1) a fim de liberar a placa PCIe.

**10.** Puxe a placa PCle para fora do soquete com cuidado (2). Talvez seja necessário puxar um lado e, em seguida, o outro para remover a placa.

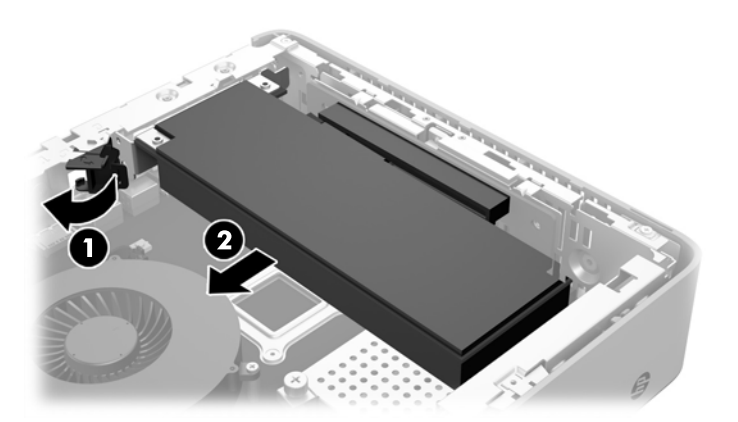

- **11.** Se estiver instalando uma placa PCIe que exige uma abertura no chassi, empurre a tampa do slot de expansão para fora do painel de E/S traseiro.
- **12.** Alinhe os conectores da placa PCIe com o slot da placa elevadora e alinhe a guia de metal no final da placa com o slot no chassi. Pressione a placa PCIe com firmeza para dentro do slot na placa elevadora (1) até que esteja encaixado firmemente e a guia esteja no slot.
- **13.** Para prender a placa PCle, pressione a trava para baixo e mova-a para a direita até ouvir um clique no lugar (2).

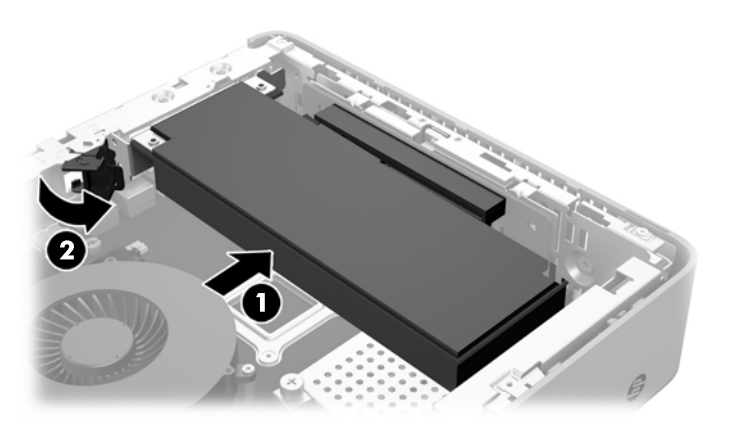

- **14.** Recoloque e trave o painel de acesso e, em seguida, reinstale o painel de E/S. Consulte [Remoção e](#page-22-0) [substituição do painel de acesso na página 17.](#page-22-0)
- **15.** Recoloque a base do thin client.
- **16.** Conecte novamente o cabo de alimentação de CA e ligue o thin client.
- **17.** Trave quaisquer dispositivos de segurança que tenham sido desconectados na remoção do painel de acesso do thin client.

# <span id="page-31-0"></span>**Instalação de uma unidade USB flash interna**

Há uma porta de unidade USB flash 3.0 na placa do sistema.

Para instalar uma unidade flash USB:

- **1.** Remova/desencaixe qualquer dispositivo de segurança que impeça a abertura do thin client.
- **2.** Retire todas as mídias removíveis, como unidades flash USB, do thin client.
- **3.** Desligue o thin client corretamente através do sistema operacional e, em seguida, desligue todos os dispositivos externos.
- **4.** Desligue o cabo de alimentação de CA da tomada de CA e desconecte todos os dispositivos externos.
- **5.** Remova a base do thin client.
- **6.** Coloque a unidade em uma superfície estável com o lado direito voltado para cima.
- **7.** Remova o painel de acesso do thin client. Consulte [Remoção e substituição do painel de acesso](#page-22-0) [na página 17.](#page-22-0)
- AVISO! Para reduzir o risco de lesões provocadas por superfícies quentes, deixe esfriarem os componentes internos do sistema antes de tocá-los.
- **8.** Localize a porta da unidade USB flash na placa do sistema.
- **9.** Alinhe a unidade flash USB com a porta USB e pressione a unidade com firmeza para dentro da porta, até que ela esteja bem encaixada.

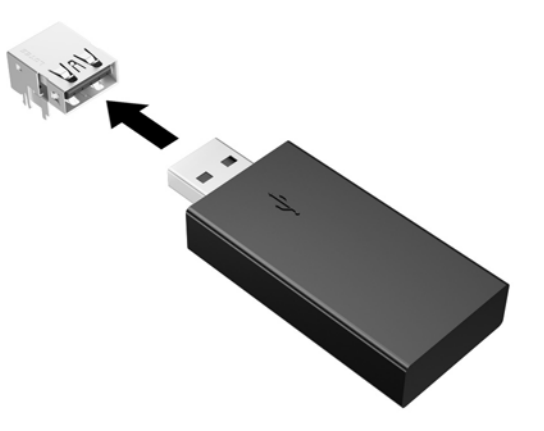

- **10.** Recoloque e trave o painel de acesso e, em seguida, reinstale o painel de E/S. Consulte [Remoção e](#page-22-0) [substituição do painel de acesso na página 17.](#page-22-0)
- **11.** Recoloque a base do thin client.
- **12.** Conecte novamente o cabo de alimentação de CA e ligue o thin client.
- **13.** Trave quaisquer dispositivos de segurança que tenham sido desconectados na remoção do painel de acesso do thin client.

# <span id="page-32-0"></span>**Instalação da memória de sistema adicional SDRAM**

O thin client é fornecido com módulos de memória duplos em linha de formato pequeno (SODIMMs) de memória de acesso aleatório dinâmica e síncrona com taxa dupla de dados 3 (DDR3/DDR3L) e canal duplo.

#### **SODIMMs**

Os slots de memória na placa do sistema podem receber até dois SODIMMs padrão da indústria. Esses soquetes de memória estão ocupados com pelo menos um SODIMM pré-instalado. Para alcançar a máxima capacidade de memória admitida, você pode instalar na placa do sistema até 16 GB de memória.

### **DDR3L-SDRAM SODIMMs**

Para o funcionamento correto do sistema, os SODIMMs devem atender as seguintes especificações:

- padrão da indústria de 204 pinos
- sem buffer não ECC PC3L-12800 em conformidade com DDR3L-1600 MHz
- SODIMMs DDR3L-SDRAM de 1,35 V
- suporte para latência CAS 11 DDR3L 1600 MHz (sincronização 11-11-11)
- conter as especificações do Conselho Conjunto de Engenharia de Dispositivos Eletrônicos (JEDEC Joint Electronic Device Engineering Council)

O thin client suporta:

- Tecnologia de memória de 2 Gb e 4 Gb não-ECC
- SODIMMs de um ou dois lados
- SODIMMs fabricados com dispositivos x8 e x16; não são admitidos SODIMMs fabricados com SDRAM x4

**WE NOTA:** O sistema não funciona adequadamente se houver SODIMMs não suportados instalados.

## <span id="page-33-0"></span>**Ocupação dos soquetes SODIMM**

Existem dois soquetes SODIMM na placa do sistema. Os slots são rotulados como DIMM1 e DIMM2.

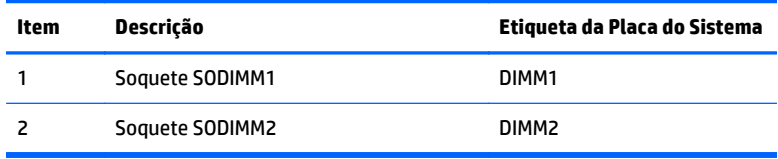

O sistema opera no modo de canal duplo.

## **Instalação de SODIMMs**

**CUIDADO:** Antes de adicionar ou remover módulos de memória, é preciso desconectar o cabo de alimentação de CA e aguardar aproximadamente 30 segundos para que a energia seja drenada. Independente do estado ativado, os módulos de memória são continuamente alimentados sempre que o thin client estiver ligado a uma tomada de CA ativa. A inserção ou remoção de módulos de memória na presença de tensão podem causar danos irreparáveis aos módulos de memória ou à placa do sistema.

Os slots para módulos de memória apresentam contatos metálicos dourados. Ao fazer a atualização da memória, é importante utilizar módulos de memória com contatos metálicos dourados para evitar corrosão e/ou oxidação resultante do contato entre metais incompatíveis.

A eletricidade estática pode danificar os componentes eletrônicos do thin client ou das placas opcionais. Antes de iniciar os seguintes procedimentos, certifique-se de que você descarregou toda a eletricidade estática do seu corpo tocando por um momento em um objeto de metal aterrado. Para obter mais informações, consulte [Descarga eletrostática na página 33](#page-38-0).

Ao manipular um módulo de memória, tenha cuidado para não tocar em nenhum dos contatos. Isso poderá danificar o módulo.

- **1.** Remova/desencaixe qualquer dispositivo de segurança que impeça a abertura do thin client.
- **2.** Retire todas as mídias removíveis, como unidades flash USB, do thin client.
- **3.** Desligue o thin client corretamente através do sistema operacional e, em seguida, desligue todos os dispositivos externos.
- **4.** Desligue o cabo de alimentação de CA da tomada de CA e desconecte todos os dispositivos externos.
- **CUIDADO:** Antes de adicionar ou remover módulos de memória, é preciso desconectar o cabo de alimentação de CA e aguardar aproximadamente 30 segundos para que a energia seja drenada. Independente do estado ativado, os módulos de memória são continuamente alimentados sempre que o thin client estiver ligado a uma tomada de CA ativa. A inserção ou remoção de módulos de memória na presença de tensão podem causar danos irreparáveis aos módulos de memória ou à placa do sistema.
- **5.** Remova a base do thin client.
- **6.** Coloque a unidade em uma superfície estável com o lado direito voltado para cima.
- **7.** Remova o painel de acesso do thin client. Consulte [Remoção e substituição do painel de acesso](#page-22-0) [na página 17.](#page-22-0)

**AVISO!** Para reduzir o risco de lesões provocadas por superfícies quentes, deixe esfriarem os componentes internos do sistema antes de tocá-los.

**8.** Localize o compartimento de memória na placa do sistema.

- **9.** Se houver uma placa PCIe instalada, remova-a.
- **10.** Solte os dois parafusos cativos (1) que prendem a tampa do compartimento de memória.
- **11.** Levante a tampa do compartimento de memória para fora do chassi (2).

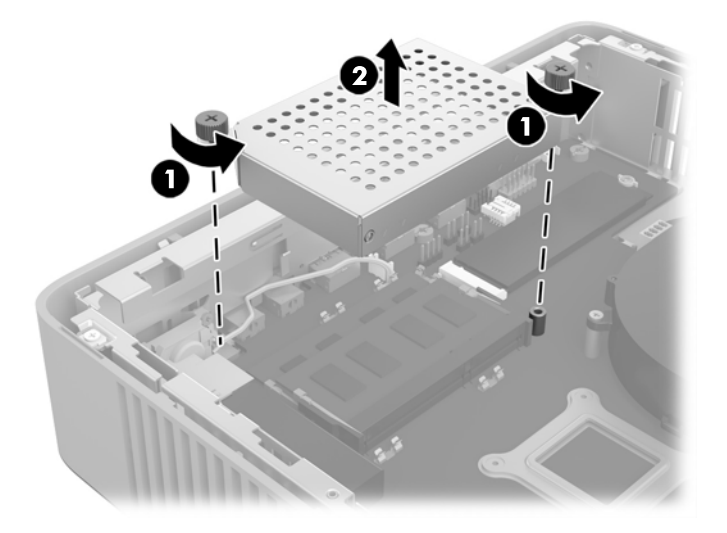

**12.** Para remover o SODIMM, pressione para fora as duas travas em cada lado do SODIMM (1), gire o SODIMM para cima e, em seguida, puxe-o para fora do soquete (2).

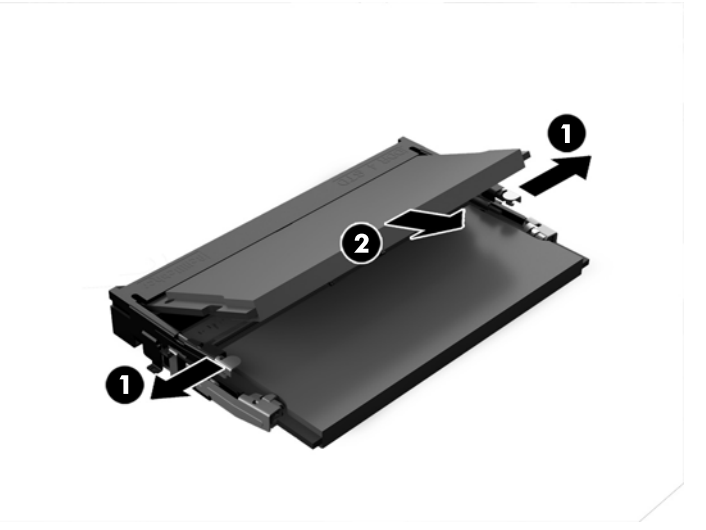

**13.** Deslize o novo SODIMM (1) para dentro do soquete num ângulo de aproximadamente 30°, depois pressione o SODIMM para baixo (2) de forma que as travas se encaixem corretamente.

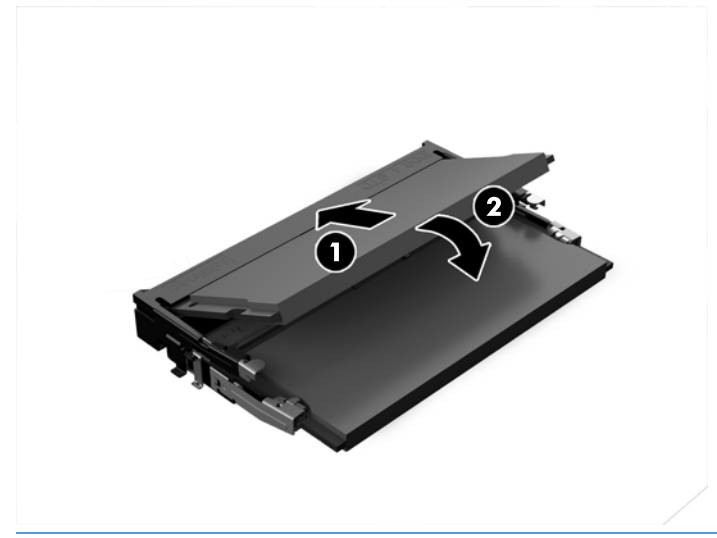

- **W NOTA:** O módulo de memória só pode ser instalado de uma maneira. Alinhe a ranhura existente no módulo com a guia no slot de memória.
- **14.** Alinhe a tampa do compartimento de memória com as duas colunas e os retentores na base do compartimento e, em seguida, coloque a tampa do compartimento de memória (1) sobre os SODIMMs.
- **V**: DICA: Os retentores pequenos estão em pares. Quando o compartimento estiver posicionado corretamente, um de cada par ficará no interior do compartimento e, o outro de cada, fora.
- **15.** Aperte os dois parafusos cativos (2) para prender a tampa do compartimento de memória.

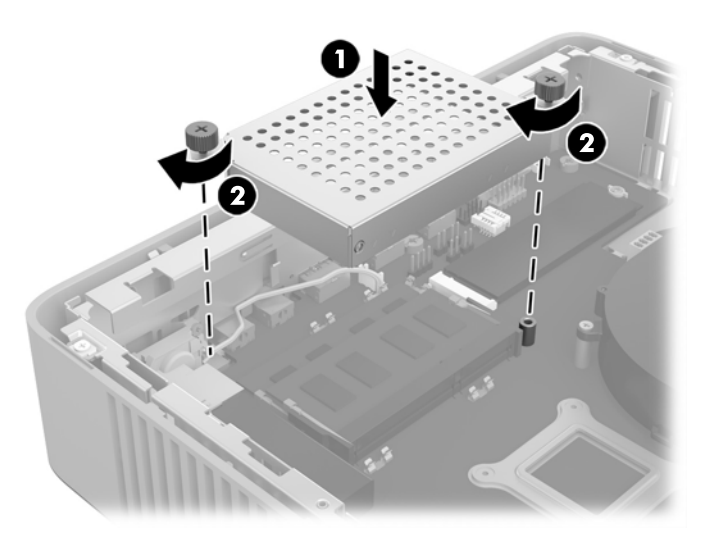

- **16.** Recoloque e trave o painel de acesso e, em seguida, reinstale o painel de E/S. Consulte [Remoção e](#page-22-0) [substituição do painel de acesso na página 17.](#page-22-0)
- **17.** Recoloque a base do thin client.
- **18.** Conecte novamente o cabo de alimentação de CA e ligue o thin client.
- **19.** Trave quaisquer dispositivos de segurança que tenham sido desconectados na remoção do painel de acesso do thin client.

O thin client reconhecerá automaticamente a memória adicional quando for ligado.

# <span id="page-37-0"></span>**A Especificações**

Para obter as especificações mais recentes ou adicionais do thin client, acesse [http://www.hp.com/go/](http://www.hp.com/go/ quickspecs/) [quickspecs/](http://www.hp.com/go/ quickspecs/) e busque o seu thin client específico para encontrar as QuickSpecs.

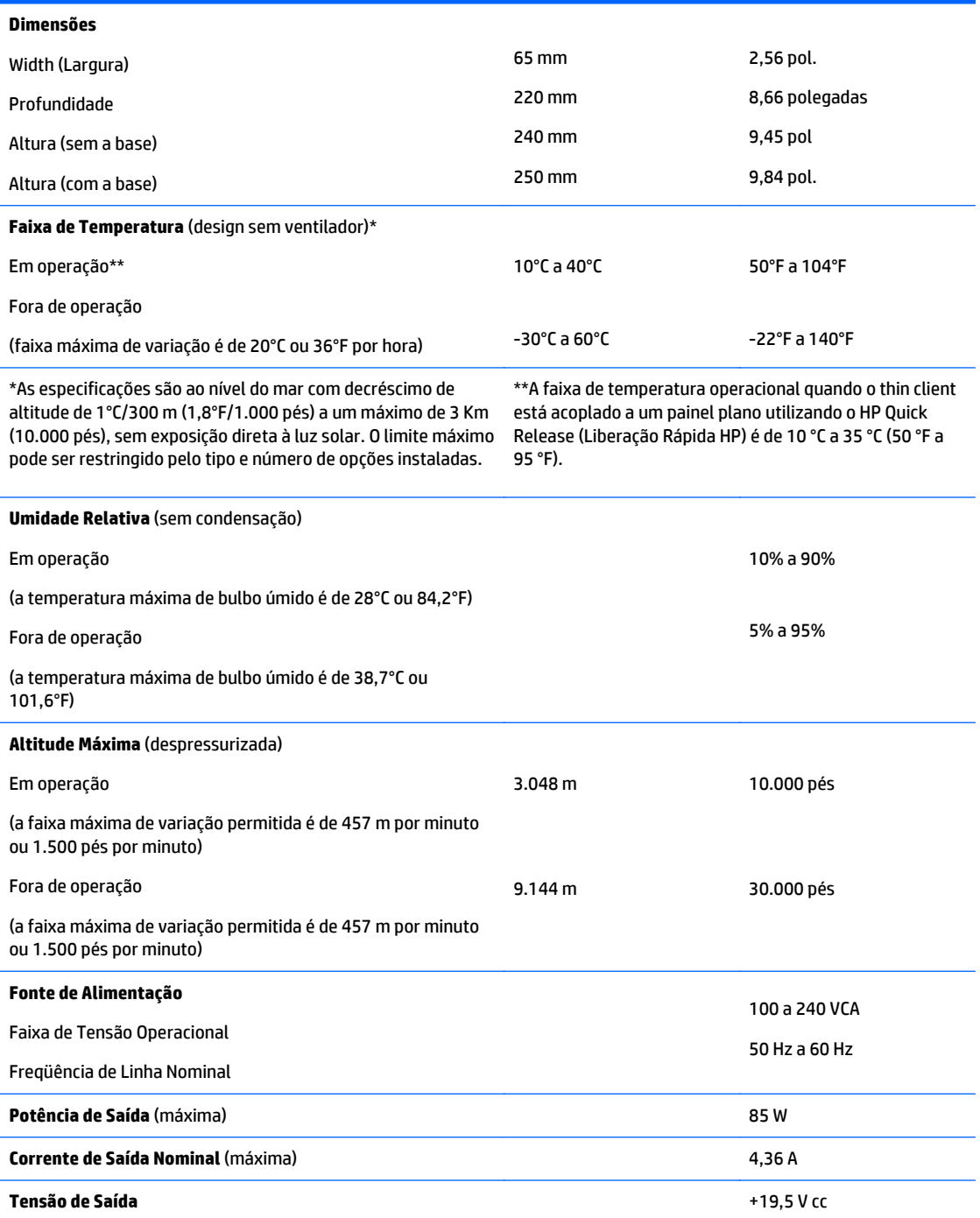

# <span id="page-38-0"></span>**B Descarga eletrostática**

Uma descarga de eletricidade estática provocada por um dedo humano ou outro condutor pode danificar as placas do sistema ou outros dispositivos sensíveis à eletricidade estática. Este tipo de dano pode reduzir a expectativa de vida útil do dispositivo.

## **Prevenção contra danos eletrostáticos**

Para impedir danos eletrostáticos observe as seguintes precauções:

- Evite contato manual, transportando e armazenando produtos em embalagens protegidas contra eletricidade estática.
- Mantenha as peças sensíveis à descarga eletrostática em suas embalagens, livres de eletricidade estática, até que cheguem às workstations.
- Coloque as peças em uma superfície aterrada antes de removê-las de suas embalagens.
- Evite tocar em pinos, conectores metálicos ou conjuntos de circuitos.
- Sempre mantenha o corpo apropriadamente aterrado ao tocar em um componente ou conjunto sensível à eletricidade estática.

## <span id="page-39-0"></span>**Métodos de aterramento**

Existem vários métodos de aterramento. Utilize um ou mais dos seguintes métodos de aterramento quando manipular ou instalar peças sensíveis à descarga eletrostática:

- Utilize uma pulseira antiestática conectada por um fio aterrado a um chassi do Thin Client que tenha aterramento. Pulseiras antiestática são tiras flexíveis de 1 megohm com resistência de +/- 10% nos fios aterrados. Para fornecer um aterramento adequado, utilize a pulseira em contato com a pele.
- Use calcanheiras, dedeiras ou biqueiras antiestáticas para operação em pé nas estações de trabalho. Utilize os equipamentos antiestáticos em ambos os pés ao ficar de pé sobre pisos condutores ou mantas dissipativas.
- Utilize ferramentas condutoras no serviço de campo.
- Utilize um kit portátil para serviços de campo com uma manta dobrável dissipativa de eletricidade estática.

Se você não possuir nenhum dos equipamentos sugeridos para o aterramento adequado, entre em contato com um representante, revendedor ou uma assistência técnica autorizada HP.

**MOTA:** Para obter mais informações sobre eletricidade estática, entre em contato com um distribuidor, revendedor ou fornecedor de assistência técnica autorizada HP.

# <span id="page-40-0"></span>**C Informações de envio**

# **Preparação para transporte**

Siga estas sugestões quando preparar o thin client para transporte:

- **1.** Desligue o thin client e os dispositivos externos.
- **2.** Desconecte o cabo de alimentação de CA da tomada de CA e do thin client.
- **3.** Desconecte os componentes do sistema e dispositivos externos de suas fontes de alimentação, e depois do thin client.
- **4.** Embale os componentes do sistema e dispositivos externos em suas caixas originais ou em embalagens semelhantes com material suficiente para protegê-los.

**MOTA:** Para identificar as faixas não operacionais do ambiente, consulte *[Especificações na página 32](#page-37-0)* 

## **Informação Importante sobre serviços de reparo**

Em todos os casos, remova e proteja todas as opções externas antes de retornar o thin client para a HP, seja para reparo ou troca.

Em países que têm suporte para serviço de reparo enviado pelo cliente através de correio, retornando a mesma unidade para o cliente, a HP executa todo o esforço para retornar a unidade reparada com a mesma memória interna e módulos flash que foram enviados.

Em países que não têm suporte para serviço de reparo enviado pelo cliente através de correio, retornando a mesma unidade para o cliente, todas as opções internas devem ser removidas e protegidas, além das opções externas. O thin client deve ser restaurado para a **configuração original** antes de retorná-lo para a HP para reparo.

# <span id="page-41-0"></span>**D Acessibilidade**

A HP projeta, produz e comercializa produtos e serviços que podem ser usados por todos, incluindo pessoas com deficiências, seja em uma base independente ou com dispositivos de assistência apropriados.

# **Tecnologias de assistência suportadas**

Os produtos HP suportam uma grande variedade de tecnologias de assistência para sistemas operacionais e podem ser configurados para funcionar com tecnologias de assistência adicionais. Use o recurso de pesquisa no seu dispositivo para localizar mais informações sobre os recursos de assistência.

**X** NOTA: Para obter informações adicionais sobre um produto de tecnologia de assistência específico, entre em contato com o suporte ao cliente para esse produto.

## **Contatar o suporte**

Nós estamos constantemente melhorando a acessibilidade de nossos produtos e serviços e agradecemos a opinião dos usuários. Se você tiver algum problema com um produto ou gostaria de nos informar sobre recursos de acessibilidade que tenham ajudado você, entre em contato pelo telefone (888) 259-5707, de segunda a sexta-feira, das 6h00 às 21h00 Mountain Time (MST). Se você estiver surdo ou tiver dificuldades de audição e usa VRS/TRS/WebCapTel, entre em contato se precisar de suporte técnico ou tiver dúvidas sobre a acessibilidade ligando para (877) 656-7058, de segunda a sexta-feira, das 6h00 às 21h00 Mountain Time (MST).

# <span id="page-42-0"></span>**Índice**

#### **A**

acessibilidade [36](#page-41-0) advertências choque elétrico [5,](#page-10-0) [17](#page-22-0), [22](#page-27-0), [24](#page-29-0) gravar [5](#page-10-0), [17,](#page-22-0) [24,](#page-29-0) [26](#page-31-0), [28](#page-33-0) plugue de aterramento [5](#page-10-0), [17](#page-22-0) receptáculos NIC [5](#page-10-0), [17](#page-22-0)

#### **B**

bateria, substituição [22](#page-27-0)

#### **C**

cabo de alimentação de CA, conexão do [6](#page-11-0) componentes interno [20](#page-25-0) painel frontal [1](#page-6-0) painel traseiro [3](#page-8-0) componentes do painel frontal [1](#page-6-0) componentes do painel traseiro [3](#page-8-0) componentes internos [20](#page-25-0) corrente de saída nominal [32](#page-37-0) cuidados choque elétrico [5,](#page-10-0) [17](#page-22-0), [24](#page-29-0), [28](#page-33-0) como encaixar a base [6](#page-11-0) conexão do cabo de alimentação [6](#page-11-0) eletricidade estática [5,](#page-10-0) [17](#page-22-0) HP Quick Release (Liberação Rápida HP) [11](#page-16-0) instalação de SODIMMs [28](#page-33-0) orientação do thin client [14](#page-19-0) posicionamento do thin client [15](#page-20-0) remoção da bateria [22](#page-27-0) ventilação [15](#page-20-0) cuidados de rotina [16](#page-21-0)

#### **D**

descarga eletrostática [33](#page-38-0) dimensões [32](#page-37-0) dispositivos USB, instalação [26](#page-31-0)

### **E**

especificações altitude [32](#page-37-0) corrente de saída nominal [32](#page-37-0) dimensões [32](#page-37-0) fonte de alimentação [32](#page-37-0) hardware [32](#page-37-0) potência de saída [32](#page-37-0) temperatura [32](#page-37-0) thin client [32](#page-37-0) umidade [32](#page-37-0) umidade relativa [32](#page-37-0) especificações, memória [27](#page-32-0) especificações da fonte de alimentação [32](#page-37-0) especificações de altitude [32](#page-37-0) especificações de hardware [32](#page-37-0) especificações de potência de saída [32](#page-37-0) especificações de temperatura [32](#page-37-0) especificações de umidade [32](#page-37-0) especificações de umidade relativa [32](#page-37-0) espera, encaixe [6](#page-11-0)

#### **H**

HP Quick Release (Liberação Rápida HP) [9](#page-14-0)

### **I**

instalação Dispositivos USB [26](#page-31-0) HP Quick Release (Liberação Rápida HP) [9](#page-14-0) memória do sistema [27](#page-32-0) placa PCIe de perfil baixo [24](#page-29-0) SODIMMs [27](#page-32-0) thin client no HP Quick Release (Liberação Rápida HP) [9](#page-14-0) trava de cabo [9](#page-14-0) instruções para instalação [5,](#page-10-0) [17](#page-22-0)

#### **L**

Liberação Rápida [9](#page-14-0) localização do número de série [4](#page-9-0)

#### **M**

memória especificações [27](#page-32-0) instalação do sistema [27](#page-32-0) ordem de instalação de memória [28](#page-33-0) memória flash, remoção [35](#page-40-0) métodos de aterramento [34](#page-39-0) módulo de armazenamento, substituição flash [20](#page-25-0) módulo de armazenamento flash, substituição [20](#page-25-0)

#### **O**

opções [1,](#page-6-0) [9](#page-14-0) opções de montagem na parede [12](#page-17-0) na parte traseira da base do monitor [12](#page-17-0) sob uma mesa [12](#page-17-0) opções de montagem admitidas [12](#page-17-0) orientação, horizontal [14](#page-19-0) orientação admitida horizontal [14](#page-19-0)

#### **P**

painel de acesso remoção [17](#page-22-0) substituição [19](#page-24-0) Placa PCIe, perfil baixo, instalação da [24](#page-29-0) placa PCIe de perfil baixo, instalação da [24](#page-29-0) Portas USB 2,0 [26](#page-31-0) localização [26](#page-31-0) tamanho máximo [26](#page-31-0) posicionamento admitido sob a base de monitor [15](#page-20-0) posicionamentos não admitidos embaixo de monitores [16](#page-21-0) em uma gaveta [15](#page-20-0) preparação para transporte [35](#page-40-0) prevenção contra danos eletrostáticos [33](#page-38-0)

### **R**

reciclagem [23](#page-28-0) remoção bateria [22](#page-27-0) memória flash [35](#page-40-0) painel de acesso [17](#page-22-0) SSD [35](#page-40-0) unidade de estado sólido [35](#page-40-0)

### **S**

serviço de reparo [35](#page-40-0) sites da Web HP [1](#page-6-0) **SODIMMs** instalação [27](#page-32-0) ordem de instalação de memória [28](#page-33-0) SSD, remoção [35](#page-40-0) substituição bateria [22](#page-27-0) módulo de armazenamento flash [20](#page-25-0) painel de acesso [19](#page-24-0) suporte, contatar [36](#page-41-0) suporte da torre [6](#page-11-0)

#### **T**

tecnologias de assistência suportadas [36](#page-41-0) trava de cabo, instalação [9](#page-14-0)

#### **U**

unidade de estado sólido, remoção [35](#page-40-0)